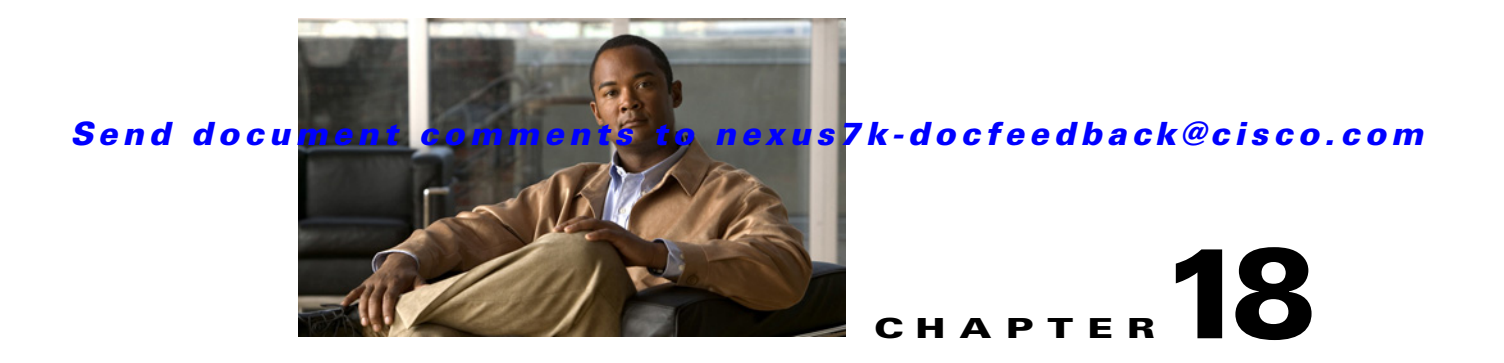

# **Troubleshooting Cisco DCNM**

This chapter describes some common issues you might experience while using Cisco Data Center Network Manager (DCNM), and provides solutions.

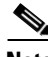

**Note** For troubleshooting Cisco DCNM server installation issues, see the *Cisco DCNM Installation and Licensing Guide, Release 5.x*.

This chapter includes the following sections:

- **•** [Tips for Using Cisco DCNM, page 18-1](#page-0-0)
- **•** [Trouble with Starting the Cisco DCNM Server, page 18-2](#page-1-0)
- **•** [Trouble with the Cisco DCNM Database, page 18-3](#page-2-0)
- [Trouble with the Cisco DCNM Client, page 18-5](#page-4-0)
- **•** [Trouble with Device Discovery or Device Status, page 18-11](#page-10-0)
- [Trouble with Device Management, page 18-12](#page-11-0)
- **•** [Trouble with Topology, page 18-12](#page-11-1)
- [Trouble with Device OS Management, page 18-13](#page-12-1)
- **•** [Trouble with Event Browsing, page 18-13](#page-12-0)

## <span id="page-0-0"></span>**Tips for Using Cisco DCNM**

This section includes the following topics:

- **•** [Events Tabs Show Fewer Events than the Event Browser, page 18-1](#page-0-1)
- **•** [Event Browser Pie Chart May Be Inaccurate for Small Numbers, page 18-2](#page-1-1)

### <span id="page-0-1"></span>**Events Tabs Show Fewer Events than the Event Browser**

The Event Browser feature shows all messages received by Cisco DCNM, even if the message pertains to a feature that is not supported by Cisco DCNM.

An Events tab shows only those messages that reflect the status of the currently selected feature. For some features, this is a subset of the possible messages about the feature.

Г

## <span id="page-1-1"></span>**Event Browser Pie Chart May Be Inaccurate for Small Numbers**

The Event Browser pie chart may sometimes show incorrect sizes for wedges that are less than 5 percent of the pie; however, the numbers shown are correct.

# <span id="page-1-0"></span>**Trouble with Starting the Cisco DCNM Server**

This section includes the following topics:

**•** [Cisco DCNM Server Fails to Start, page 18-2](#page-1-2)

## <span id="page-1-2"></span>**Cisco DCNM Server Fails to Start**

Check [Table 18-1](#page-1-3) for symptoms related to downloading the Cisco DCNM client. For each symptom that describes your trouble, determine which possible causes apply and follow the corresponding solutions.

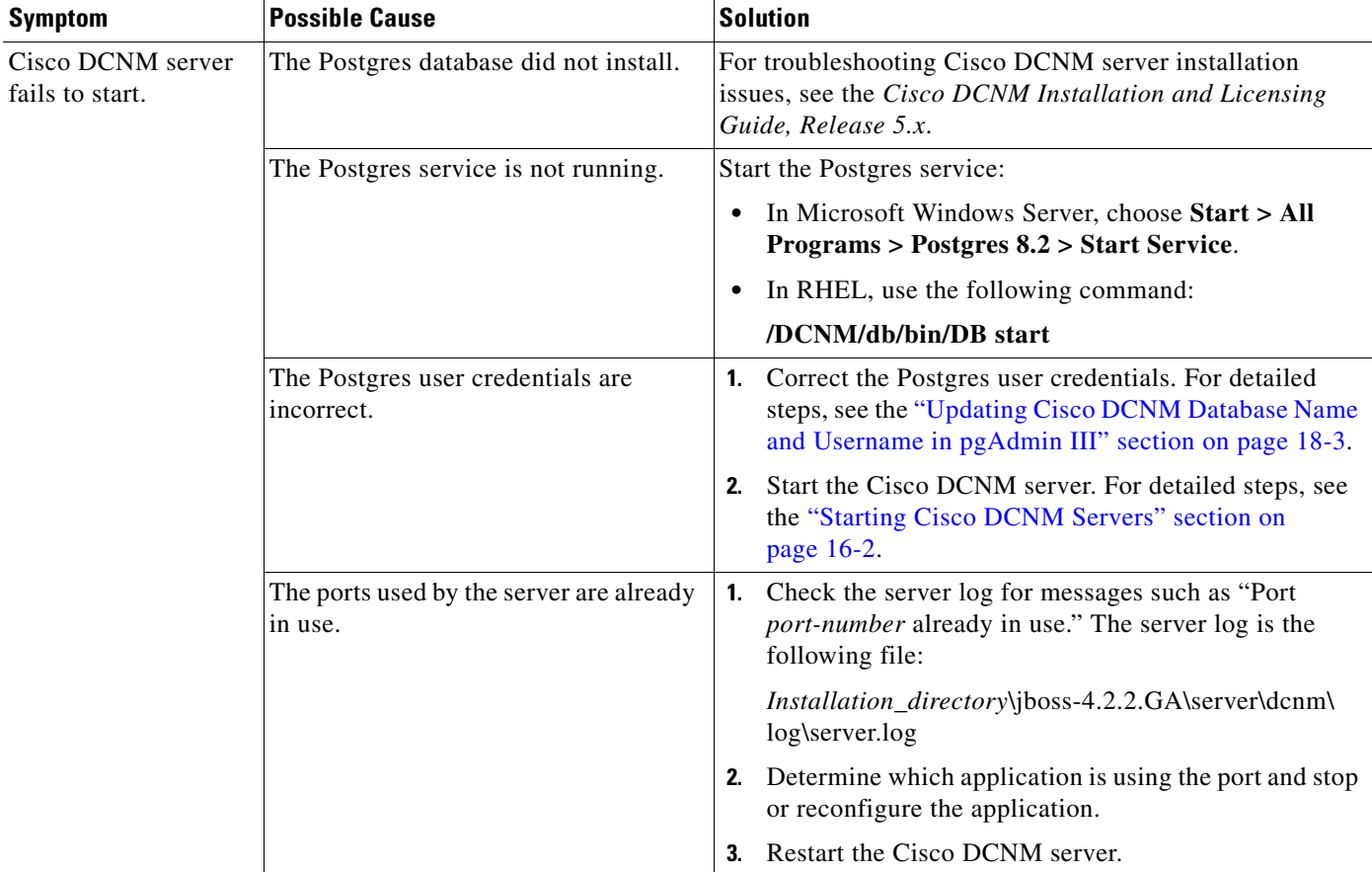

#### <span id="page-1-3"></span>*Table 18-1 Cisco DCNM Server Fails to Start*

# <span id="page-2-0"></span>**Trouble with the Cisco DCNM Database**

This section includes the following topics:

- **•** [Trouble with a PostgreSQL Database, page 18-3](#page-2-2)
- **•** [Trouble with an Oracle Database, page 18-4](#page-3-0)

**Note** If the Cisco DCNM database fails or communication to the Cisco DCNM database fails, you must stop the DCNM Server or shutdown the cluster of DCNM Servers before addressing the problem. Always verify that the Cisco DCNM database and the communication to the Cisco DCNM database are functioning properly before restarting the DCNM Server or cluster of DCNM Servers.

## <span id="page-2-2"></span>**Trouble with a PostgreSQL Database**

Check [Table 18-2](#page-2-3) for symptoms related to the pgAdmin III application for administering a postgreSQL database used with Cisco DCNM. For each symptom that describes your trouble, determine which possible causes apply and follow the corresponding solutions.

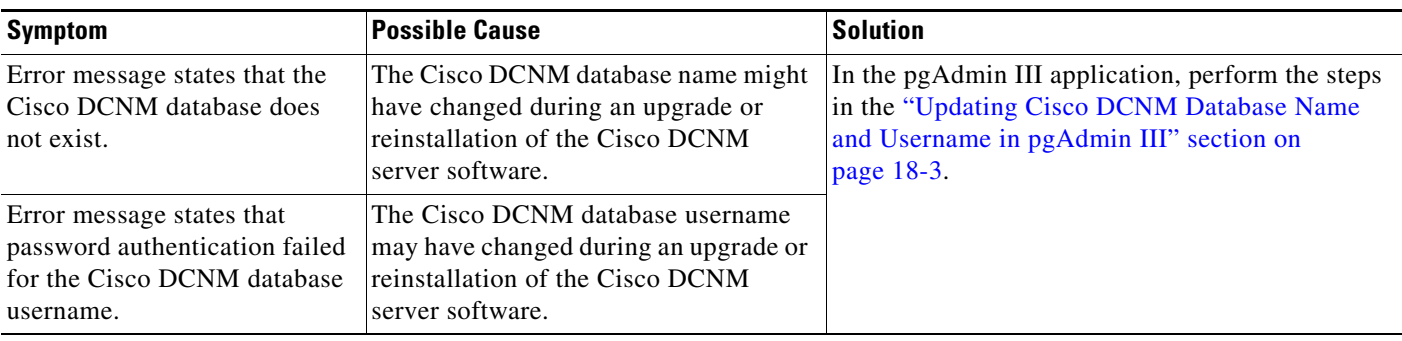

#### <span id="page-2-3"></span>*Table 18-2 pgAdmin III Errors*

#### <span id="page-2-1"></span>**Updating Cisco DCNM Database Name and Username in pgAdmin III**

You can update the Cisco DCNM database and username in pgAdmin III.

**Step 1** Open the pgAdmin III application. **Step 2** In the Object Browser pane, under Servers, click **PostgreSQL Database Server 8.2**. In the right-hand pane, the Properties tab appears with several other tabs. **Step 3** On the Properties tab, double-click **Maintenance database**. A dialog box displays a Properties tab for the server. **Step 4** If you need to change the database name, click the **Maintenance DB** field and type the correct Cisco DCNM database name.  $\begin{picture}(20,5) \put(0,0) {\line(1,0){15}} \put(0,0) {\line(1,0){15}} \put(0,0) {\line(1,0){15}} \put(0,0) {\line(1,0){15}} \put(0,0) {\line(1,0){15}} \put(0,0) {\line(1,0){15}} \put(0,0) {\line(1,0){15}} \put(0,0) {\line(1,0){15}} \put(0,0) {\line(1,0){15}} \put(0,0) {\line(1,0){15}} \put(0,0) {\line(1,0){15}} \put(0,0) {\line(1,0){15}} \put(0,0$ **Note** The database name should be the name that you specified when you most recently upgraded or reinstalled the Cisco DCNM server software.

**Cisco DCNM Fundamentals Configuration Guide, Release 5.x**

Г

<span id="page-3-1"></span>**Step 5** If you need to change the database username, click the **Username** field and type the correct Cisco DCNM database username.

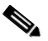

**Note** The database username should be the database username that you specified when you most recently upgraded or reinstalled the Cisco DCNM server software.

```
Step 6 Click OK.
```
**Step 7** In the Object Browser pane, double-click **PostgreSQL Database Server 8.2**.

If you changed the username in [Step 5,](#page-3-1) the Connect to Server dialog box appears.

**Step 8** If necessary, enter the password for the username that you specified in [Step 5](#page-3-1) and click **OK**.

The pgAdmin III application connects to the Cisco DCNM database and displays the databases and login roles.

If you need additional assistance, see the Help menu in the pgAdmin III application or see the pgAdmin web site at the following URL:

<http://pgadmin.org/docs/1.6/index.html>

### <span id="page-3-0"></span>**Trouble with an Oracle Database**

If the Cisco DCNM server has trouble using an Oracle database, it logs the error messages in the following file:

*Installation\_directory*\jboss-4.2.2.GA\server\dcnm\log\server.log

Check [Table 18-3](#page-4-1) for symptoms related using an Oracle database with Cisco DCNM. For each error message, see the possible cause and follow the corresponding solution.

 $\mathbf{I}$ 

### *Send document comments to nexus7k-docfeedback@cisco.com*

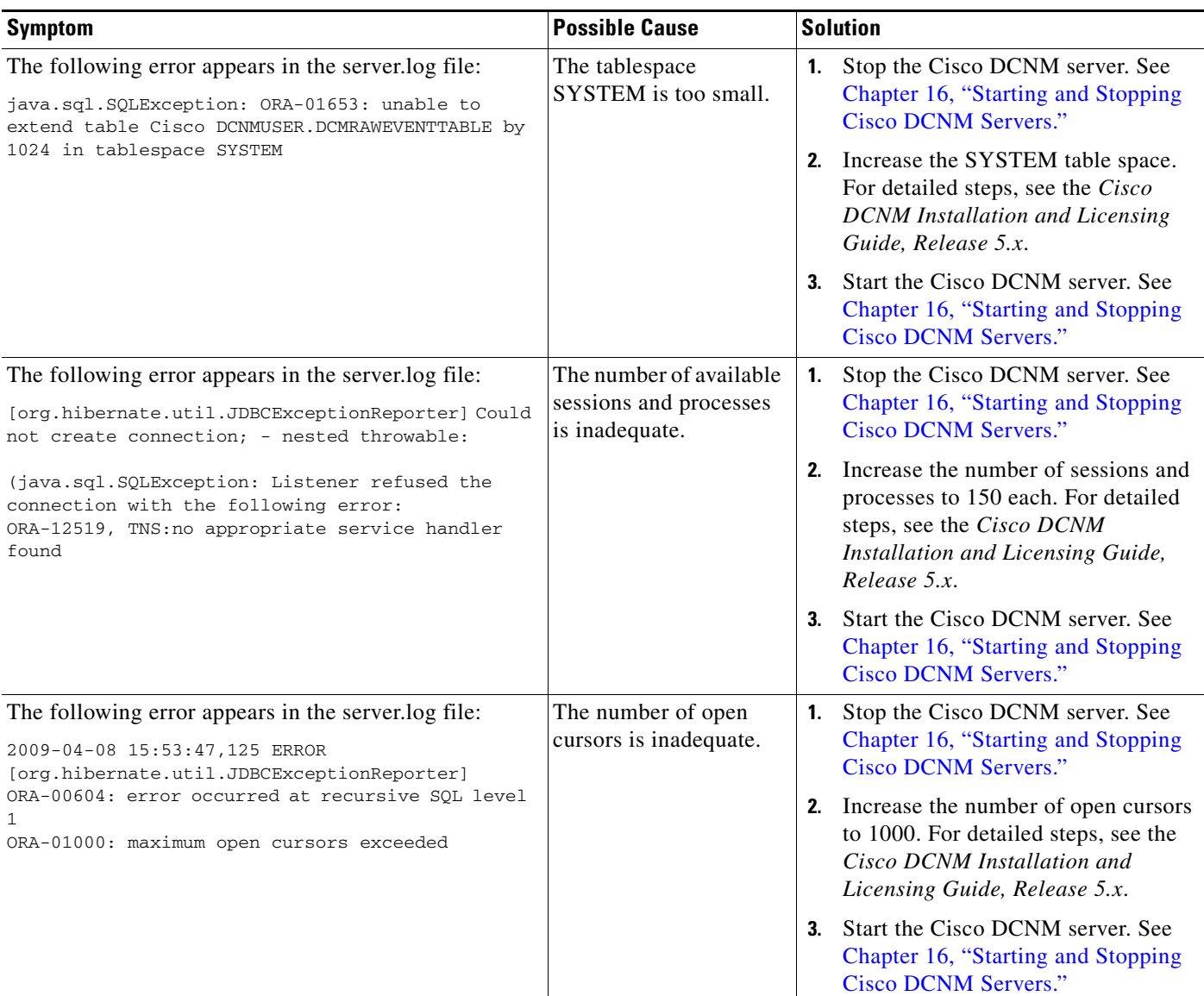

#### <span id="page-4-1"></span>*Table 18-3 Cisco DCNM server.log File Errors with an Oracle Database*

# <span id="page-4-0"></span>**Trouble with the Cisco DCNM Client**

This section includes the following topics:

- **•** [Cannot Download the Cisco DCNM Client from the Server, page 18-6](#page-5-0)
- **•** [Cannot Install the Cisco DCNM Client, page 18-6](#page-5-1)
- **•** [Cannot Start the Cisco DCNM Client, page 18-7](#page-6-0)
- **•** [Cannot Log into the Cisco DCNM Client, page 18-8](#page-7-0)
- **•** [Client Loses Connection to the Cisco DCNM Server, page 18-10](#page-9-0)

## <span id="page-5-0"></span>**Cannot Download the Cisco DCNM Client from the Server**

Check [Table 18-4](#page-5-2) for symptoms related to downloading the Cisco DCNM client. For each symptom that describes your trouble, determine which possible causes apply and follow the corresponding solutions.

<span id="page-5-2"></span>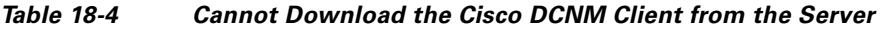

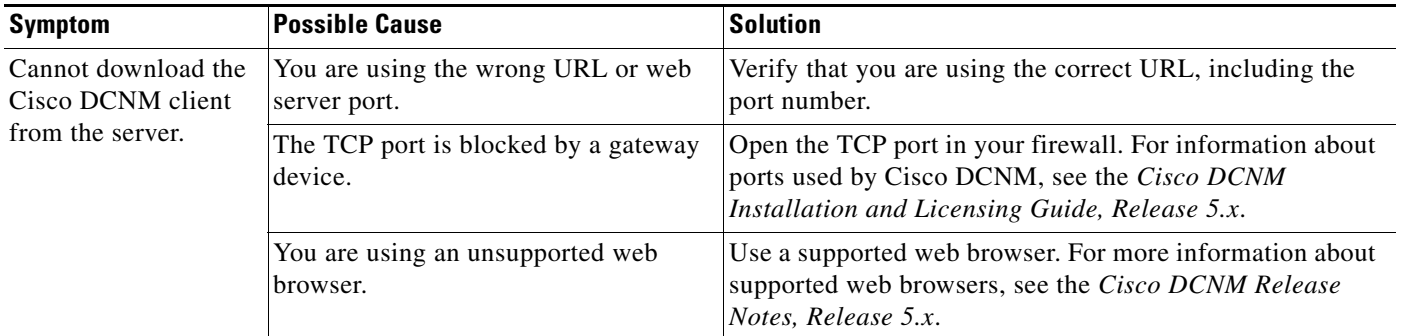

## <span id="page-5-1"></span>**Cannot Install the Cisco DCNM Client**

Check [Table 18-4](#page-5-2) for symptoms related to installing the Cisco DCNM client. For each symptom that describes your trouble, determine which possible causes apply and follow the corresponding solutions.

*Table 18-5 Cannot Install the Cisco DCNM Client*

| <b>Symptom</b>                                                                  | <b>Possible Cause</b>                                                                         | <b>Solution</b>                                                                                                    |
|---------------------------------------------------------------------------------|-----------------------------------------------------------------------------------------------|----------------------------------------------------------------------------------------------------|
| Installer attempts to<br>install Java version<br>access.<br>1.5.0_11 but fails. | The system does not have Internet                                                             | The Cisco DCNM client installer requires Internet access<br>to download the Java version 1.5.0_11 JRE. If the system<br>cannot access the Internet, use another system to download<br>the Java installer, copy it to the system that you want to<br>install the Cisco DCNM client on, install Java, and restart<br>the Cisco DCNM client installation.<br>You can download Java version 1.5.0_11 JRE from the<br>Java[tm] Technology Products Download website, at<br>http://java.sun.com/products/archive. The Java version<br>1.5.0_11 JRE is listed as JRE 5.0 Update 11. |
|                                                                                 | Your network environment requires the<br>use of a proxy connection to access the<br>Internet. | If your network environment requires a proxy connection<br>to permit the download of the Java installer, ensure that the<br>proxy settings are configured in Internet Options, available<br>from the Control Panel. For more information, see<br>http://java.sun.com/j2se/1.5.0/proxy_note.html.                                                                                                    |

## <span id="page-6-0"></span>**Cannot Start the Cisco DCNM Client**

Check [Table 18-6](#page-6-1) for symptoms related to starting the Cisco DCNM client. For each symptom that describes your trouble, determine which possible causes apply and follow the corresponding solutions.

<span id="page-6-1"></span>*Table 18-6 Cannot Start the Cisco DCNM Client*

| <b>Symptom</b>                         | <b>Possible Cause</b>                                                                          | <b>Solution</b>                                                                                                    |
|----------------------------------------|------------------------------------------------------------------------------------------------|----------------------------------------------------------------------------------------------------|
| Cannot start the Cisco<br>DCNM client. | The client installation may be<br>corrupted.<br>The wrong version of Java may be<br>installed. | Uninstall the Cisco DCNM client. For more<br>information, see the "Uninstalling the Cisco DCNM<br>Client" section on page 2-8.                                                                                                    |
|                                        |                                                                                                | Download and install the Cisco DCNM client from the<br>2.<br>Cisco DCNM server.                                                                                                    |
|                                        |                                                                                                | During the client installation, allow Cisco DCNM to<br>install the supported version of Java on the computer.<br>When you download the client from the Cisco DCNM<br>server, if the supported version of Java is not detected<br>on the computer, Cisco DCNM asks you for<br>permission to install the supported version of Java. |
|                                        |                                                                                                | Your browser may notify you that the Java installer<br>was digitally signed by an expired certificate. To<br>continue, confirm the installation.                                                                                                    |
|                                        |                                                                                                | For more information, see the "Downloading and<br>Launching the Cisco DCNM Client" section on<br>page 2-3.                                                                                                    |

## <span id="page-7-0"></span>**Cannot Log into the Cisco DCNM Client**

Check [Table 18-7](#page-8-0) for symptoms related to logging into the Cisco DCNM client. For each symptom that describes your trouble, determine which possible causes apply and follow the corresponding solutions.

#### <span id="page-8-0"></span>*Table 18-7 Cannot Log into the Cisco DCNM Client*

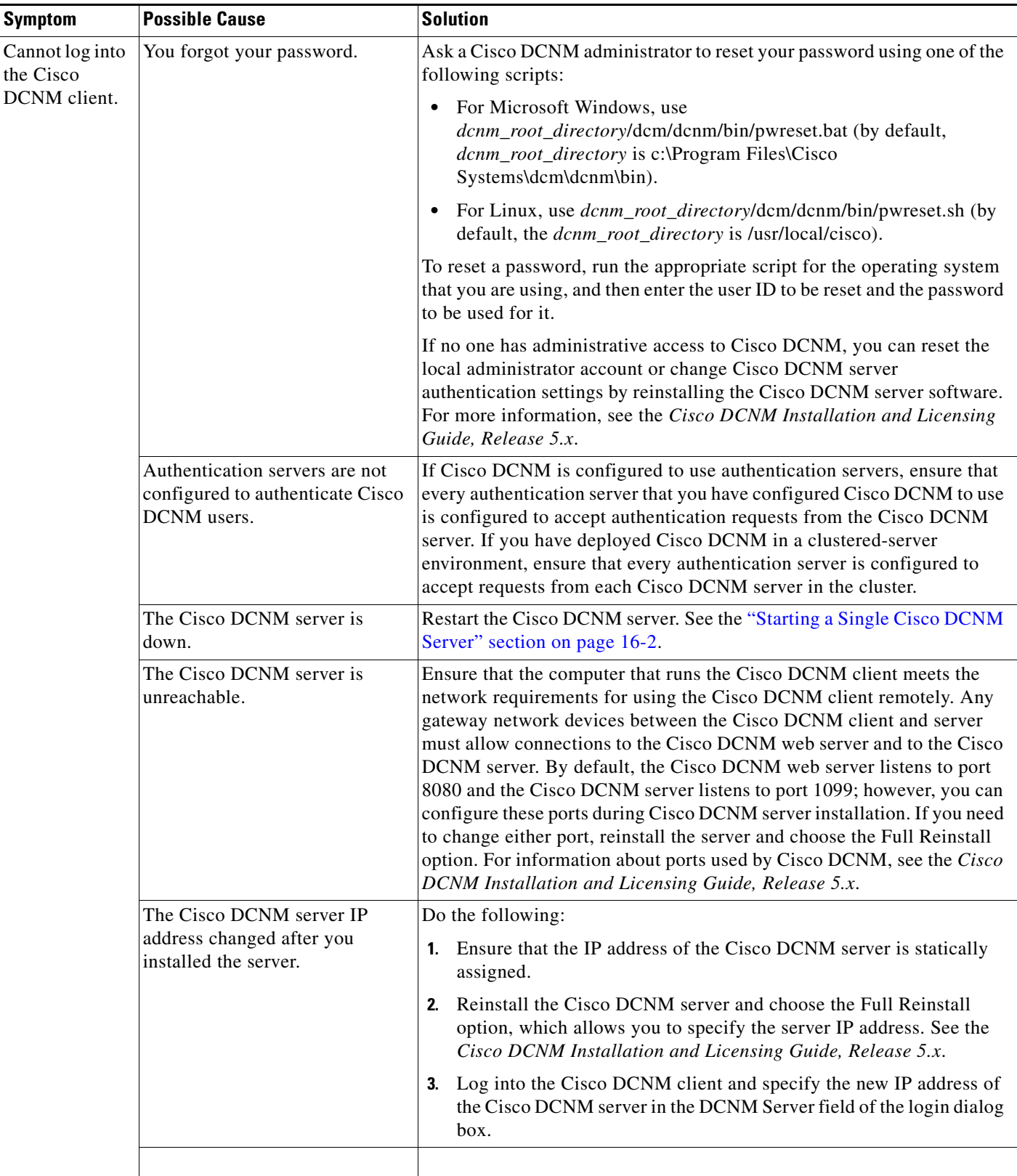

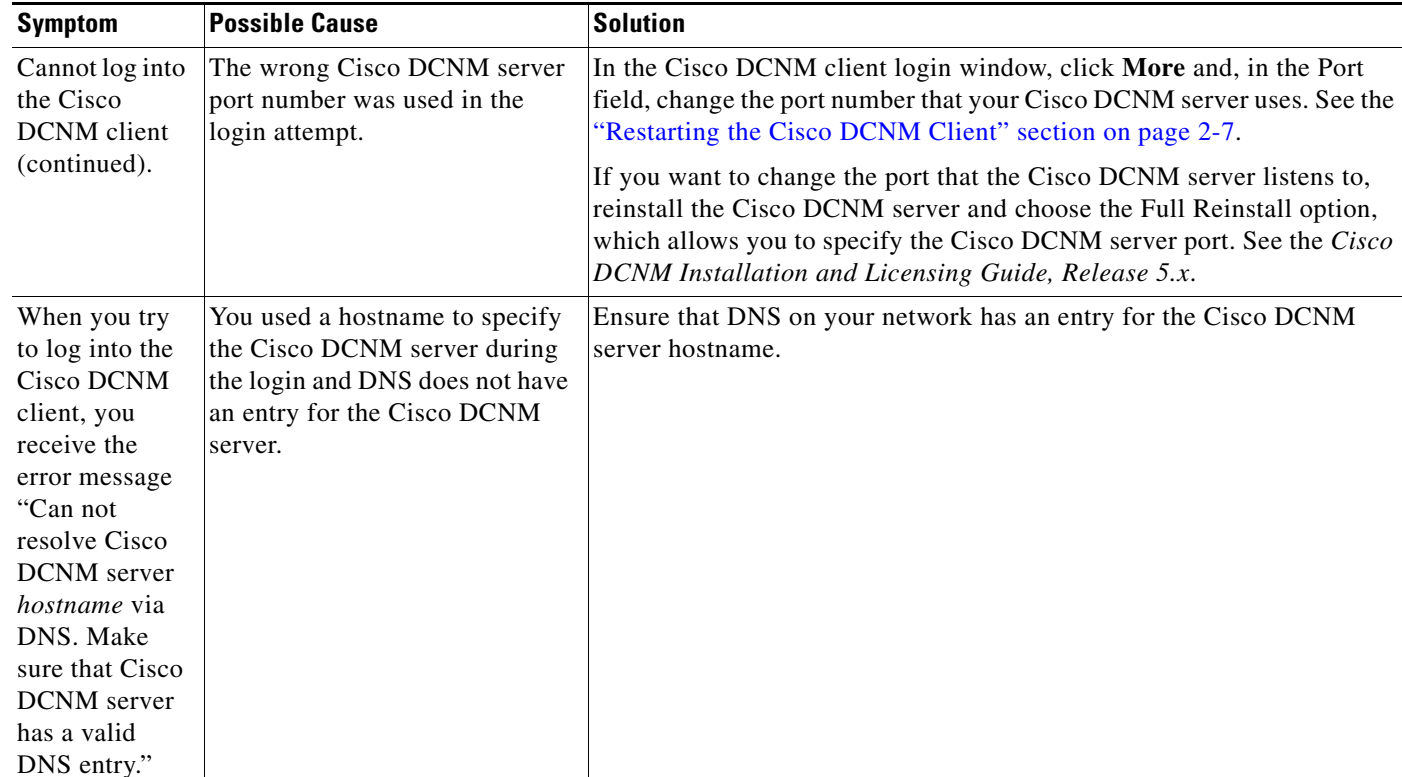

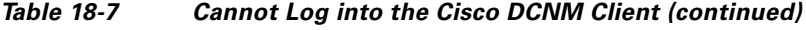

## <span id="page-9-0"></span>**Client Loses Connection to the Cisco DCNM Server**

Check [Table 18-8](#page-9-1) for symptoms related to the Cisco DCNM client losing its connection with the server. For each symptom that describes your trouble, determine which possible causes apply and follow the corresponding solutions.

<span id="page-9-1"></span>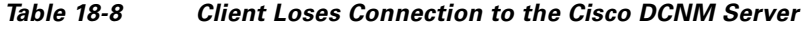

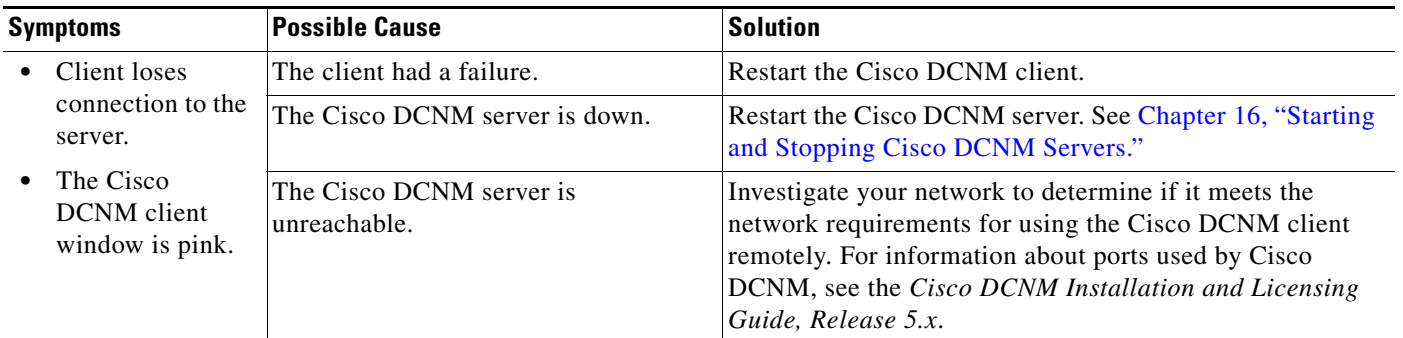

 $\mathbf{I}$ 

### *Send document comments to nexus7k-docfeedback@cisco.com*

# <span id="page-10-0"></span>**Trouble with Device Discovery or Device Status**

Check [Table 18-9](#page-10-1) for symptoms related to issues with device discovery or the device status. For each symptom that describes your trouble, determine which possible causes apply and follow the corresponding solutions.

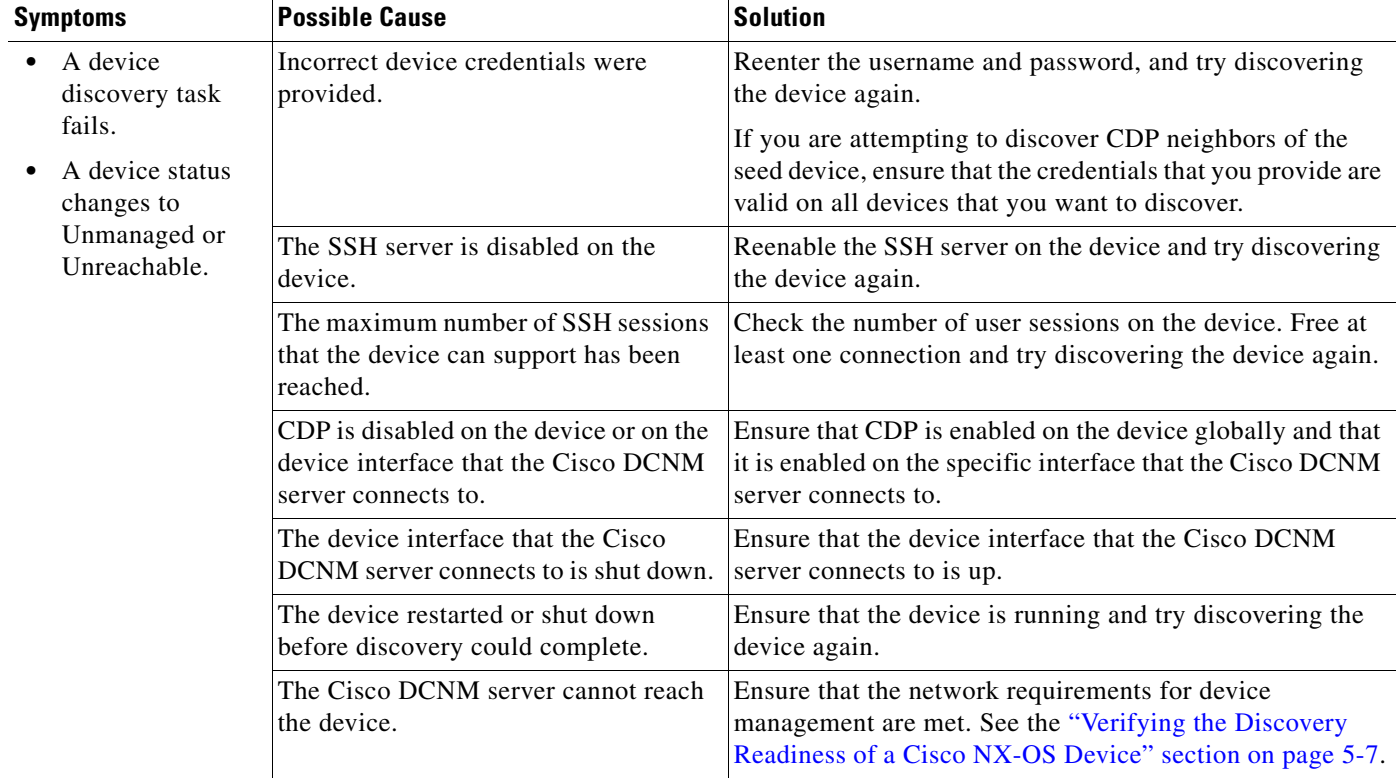

#### <span id="page-10-1"></span>*Table 18-9 Trouble with Device Discovery or Management*

# <span id="page-11-0"></span>**Trouble with Device Management**

Check [Table 18-6](#page-6-1) for symptoms related to device management. For each symptom that describes your trouble, determine which possible causes apply and follow the corresponding solutions.

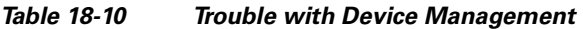

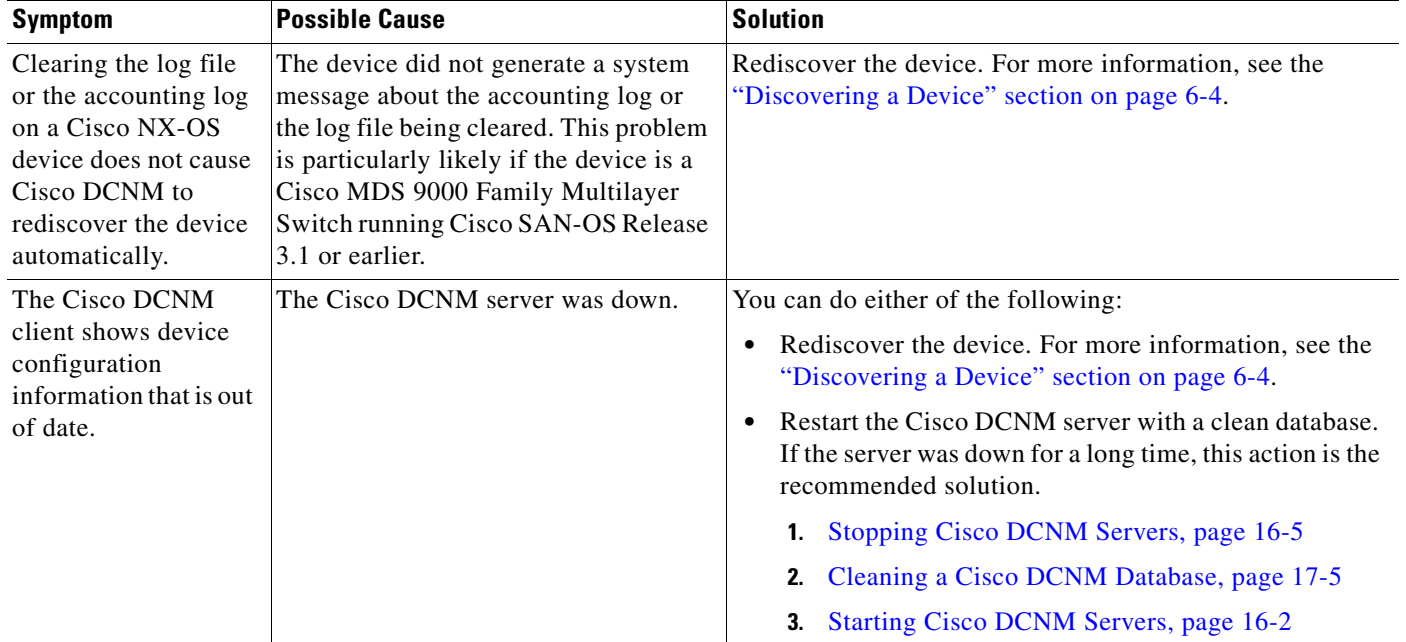

# <span id="page-11-1"></span>**Trouble with Topology**

Check [Table 18-11](#page-11-2) for symptoms related to using the topology feature. For each symptom that describes your trouble, determine which possible cause applies and follow the corresponding solution.

<span id="page-11-2"></span>*Table 18-11 Trouble with Topology*

| Symptom |                                                                                                    | <b>Possible Cause</b>                                                                                                    | Solution                                                  |
|---------|----------------------------------------------------------------------------------------------------|----------------------------------------------------------------------------------------------------|-----------------------------------------------------------|
|         | Links between Cisco<br>MDS 9000 Family<br><b>Multilayer Switches</b><br>continue appear after the<br>link has gone down. | Devices are connected by<br>Gigabit Ethernet or Fast Ethernet   linked.<br>ports, and are running Cisco<br>SAN-OS Release 3.1 or earlier. | Rediscover the devices that topology incorrectly shows as |

П

#### *Send document comments to nexus7k-docfeedback@cisco.com*

# <span id="page-12-1"></span>**Trouble with Device OS Management**

Check [Table 18-12](#page-12-3) for symptoms related to the Device OS Management feature. For each symptom that describes your trouble, determine which possible causes apply and follow the corresponding solutions.

<span id="page-12-3"></span>*Table 18-12 Trouble with Device OS Management*

| <b>Symptom</b>                                                                                                    | <b>Possible Cause</b>                                              | <b>Solution</b>                                                                                                    |
|----------------------------------------------------------------------------------------------------|--------------------------------------------------------------------|----------------------------------------------------------------------------------------------------|
| During a software<br>installation job, the<br>software image file<br>transfer between a file<br>server and a device takes<br>too much time. | The connection between the file.<br>server and the device is slow. | Use a file server that is on the same LAN as the devices<br>included in the software installation job.<br>If all of the available file servers transfer software image<br>files too slowly, before you create the software installation<br>job, manually copy the files to the devices that you will<br>include the job and configure the job to use the manually<br>copied files rather than a file server.<br>For information about configuring a software installation<br>job, see the Cisco DCNM System Management<br>Configuration Guide, Release 5.x. |

## <span id="page-12-0"></span>**Trouble with Event Browsing**

Check [Table 18-13](#page-12-2) for symptoms related to event browsing issues. For each symptom that describes your trouble, determine which possible causes apply and follow the corresponding solutions.

<span id="page-12-2"></span>*Table 18-13 Trouble with Event Browsing*

| <b>Symptom</b>                             |                                                                      | <b>Possible Cause</b>                                            | Solution                                                                                                    |
|--------------------------------------------|----------------------------------------------------------------------|------------------------------------------------------------------|----------------------------------------------------------------------------------------------------|
|                                            | Events available<br>on the device<br>command line do                 | Logging levels on managed devices are.<br>set incorrectly.       | Check the logging level configuration on managed devices.<br>See the "Cisco NX-OS System-Message Logging<br>Requirements" section on page 5-3.                              |
| not appear in the<br>Cisco DCNM<br>client. |                                                                      | The Cisco DCNM client fetches events<br>that are not old enough. | Check the events-related setting in the Cisco DCNM client<br>preferences. For more information, see the "Configuring"<br>the Maximum Age of Events Fetched from the Server" |
|                                            | Too few events<br>are shown in<br>Event Browser or<br>an Events tab. |                                                                  | section on page 3-16.                                                                                                    |

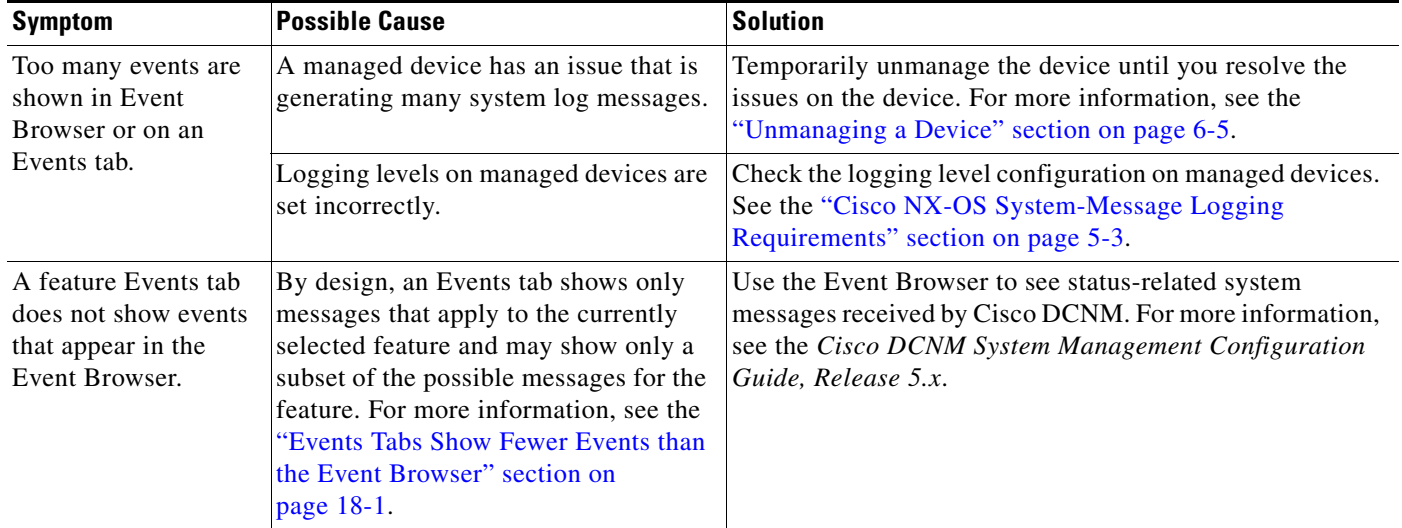

#### *Table 18-13 Trouble with Event Browsing*